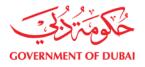

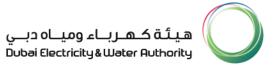

# User Manual Infrastructure NOC Customer Portal

Version: 2.0

**1** | Page

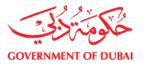

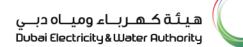

### DEWA Strategy Direction

### Our Vision

" A Sustainable Innovative World-Class Utility"

### Our Mission

"We are committed to the happiness of our stakeholders and promoting Dubai's vision through the delivery of sustainable electricity and water services at a world-class level of reliability, efficiency and safety in an environment that nurtures innovation with a competent workforce and effective partnerships; supporting resources sustainability."

### Our Motto

"For Generations to Come"

### **Our Values**

- Stakeholders Happiness
- Sustainability
- Innovation
- Excellence
- Good Governance

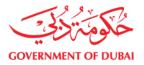

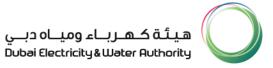

### **TABLE OF CONTENTS**

| 1.  | Legend                                               | 04    |
|-----|------------------------------------------------------|-------|
| 2.  | Manual Objectives                                    | 05    |
| 3.  | Description                                          | 05    |
| 4.  | System Requirements                                  | 06    |
| 5.  | How to Navigate?                                     | 07    |
| 6.  | How to Register & Update Profile/Expired Trade Licen | se?08 |
| 7.  | Forget Password                                      | 11    |
| 8.  | How to Login?                                        | 12    |
| 9.  | Owner Registration                                   | 13    |
| 9.0 | 0.1 Create Owner                                     | 14    |
| 9.0 | 0.2 Search / Relate Owner                            | 15    |
| 10  | . Infrastructure NOC Service                         | 17    |
| 10  | .1.1 RTA eNOC (Manual)                               | 18    |
| 10  | .1.2 Non RTA NOC Applications                        | 21    |
| 11  | . Track your Application                             | 26    |
| 12  | . NOC Resubmission                                   | 29    |
| 13  | . Attachments Downloading                            | 31    |
| 14  | . Contact Us                                         | 34    |

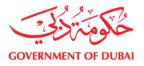

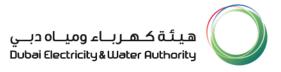

### 1. LEGEND

Frequently used symbols / icons and commands in Transactions.

| Symbols       | Meaning of symbols and Commands    |
|---------------|------------------------------------|
| A- <b>A</b> + | Increase and decrease font on page |
| Submit        | Submit Any application             |
| Cancel        | Cancel application                 |
| Back          | Return back to previous Screen     |

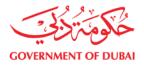

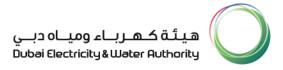

### 2. MANUAL OBJECTIVES

Objective of this manual is to provide the hands on experience of the Infrastructure NOC Customer Portal transactions to the users.

### 3. DESCRIPTION

Infrastructure NOC Customer Portal is exclusively designed for Consultant, Contractor, Private Developers and Govt. Organization to apply and track the NOC applications online. Infrastructure NOC Customer Portal will cover the below NOC categories which can be submitted to DEWA.

| NOC Category       | Description                                                                                                    |  |  |  |  |
|--------------------|----------------------------------------------------------------------------------------------------|--|--|--|--|
| Infrastructure NOC | NOC's which do not require RTA eNOC reference number.                                                                |  |  |  |  |
| RTA eNOC (Manual)  | NOC's which are applied in RTA eNOC portal for Manual Submission.                                                    |  |  |  |  |
| RTA eNOC (Digital) | NOC's which are applied in RTA eNOC portal for digital submission<br>*Re-submission can be done through this portal. |  |  |  |  |

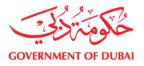

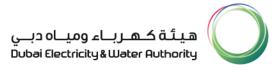

### **4. SYSTEM REQUIREMENTS**

To access the eService Website, we recommend your computer meets the following requirements:

#### **Computer requirements**

Your computer must have at least 1GB RAM, 100MB disk space, 133MHz, and Internet access.

#### **Modem Requirements**

The minimum speed requirement for a modem to access eService is 28.8Kbps, although we recommend using 56.6Kbps or higher speeds for optimal performance.

#### **Web Browser Requirements**

For the best eService experience we recommend you access the eService site using Microsoft® Internet Explorer - version 6.0 or higher and pop-up should be enable.

The following are known browsers or platforms that are not officially supported by eService:

- America Online®
- Netscape Navigator®
- Microsoft® Internet Explorer lower than version 6.0
- Certain Sun Microsystems applications, such as, Hot Java Browser and StarOffice Browser
- Web TV
- Browsers for the blind (screen readers or braille-writers)
- Browsers that disable JavaScript
- Browsers that do not support JavaScript

#### **6** | Page

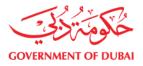

Other browsers, such as, Opera, Mozilla, IE-derivatives MSN Explorer & NeoPlanet, and any other browser that supports HTML 4.0, CSS 1.0, and JavaScript 1.0 should be able to run eService. However, these browsers are not officially supported platforms and therefore, results vary compared to those of supported browsers and platforms.

### **5. HOW TO NAVIGATE?**

Infrastructure NOC Customer Portal is specially designed for Consultant, Contractor and Government Organization to serve his customer with full satisfaction. Consultant, Contractor and Government Organization needs to be register with DEWA for availing various services offered by DEWA.

To navigate you need to go to <a href="https://new.dewa.gov.ae/en/consultants-and-contractors">https://new.dewa.gov.ae/en/consultants-and-contractors</a>

Availing Upon logging into the portal, please go to the Consultants & Contactors tab. Select My Account and a new page will open which will direct you to the login screen.

| Login to my account   |                     |  |  |  |  |  |
|-----------------------|---------------------|--|--|--|--|--|
| Username              |                     |  |  |  |  |  |
| Password              |                     |  |  |  |  |  |
|                       |                     |  |  |  |  |  |
| Log on                | Clear               |  |  |  |  |  |
| Forgot your password? | New User Enrollment |  |  |  |  |  |
|                       |                     |  |  |  |  |  |

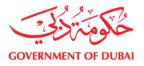

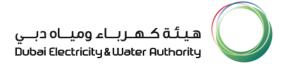

# 6. HOW TO REGISTER / UPDATE PROFILE / UPDATE EXPIRED TRADE LICENSE?

The enrolment process is applicable for following application category

Infrastructure NOC

#### Prerequisite

Valid Trade License

Note: - Existing users registered under with any enrolment category with DEWA need not to register for using Infrastructure NOC enrolment. However, for any additional role, update existing profile details, and for expired trade license update, you can login and use update profile option.

#### **Steps for Registration**

#### Step 1: Click on New User Enrolment

| Home Customer          | Consultants & Contractors Suppliers & Partners About DEWA dubai.ae Accessibility |
|------------------------|----------------------------------------------------------------------------------|
| My Account Se          | ervices Circulars & Regulations Innovation Help & Support                        |
|                        | DEWA Consultants &                                                               |
| Forgot Password<br>FAQ | Contractors Portal                                                               |
| Support<br>User Manual | Login to my account                                                              |
|                        | Username                                                                         |
|                        | Password                                                                         |
|                        | Log on     Clear       Forgot your password?     New User Enrollment             |

#### 8 | Page

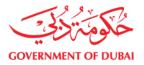

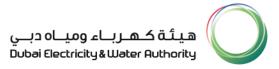

Step 2: Select Infrastructure NOC from the Application Category from drop down list.

| Application for Enrollmer | nt                                      |                      |  |  |  |
|---------------------------|-----------------------------------------|----------------------|--|--|--|
|                           |                                         |                      |  |  |  |
| Application Category *    | Select From the List                    |                      |  |  |  |
|                           | Consultant - General                    |                      |  |  |  |
|                           | Consultant - Electrical                 |                      |  |  |  |
| Company Full Name *       | Consultant - Utility                    |                      |  |  |  |
| Company Full Name *       | Contractor – Electrical                 | as per Trade Licence |  |  |  |
| P.O Box *                 | Contractor – Civil                      |                      |  |  |  |
| 1.0 800                   | Contractor – FitOut                     |                      |  |  |  |
| Street Number             | Contractor – Demolition                 |                      |  |  |  |
|                           | Infrastructure NOC                      |                      |  |  |  |
| Street Name               | Contractor - Civil & Demolition         |                      |  |  |  |
|                           | Contractor - Electrical & Demolition    |                      |  |  |  |
| Office Location/Area *    | Contractor - Electrical & DRRG Solar PV | •                    |  |  |  |
| City                      | Consultant - Electrical & DRRG Solar PV |                      |  |  |  |
| Chy                       | Select From the List                    |                      |  |  |  |
| Telephone *               | (04#################################### | 7) Ext               |  |  |  |
| Fax *                     | (04#################################### | 7)                   |  |  |  |

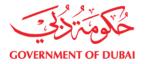

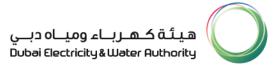

#### Step 3: Enter all mandatory fields.

| Enrollment Application From                                                                                                    |                                                                                        |  |  |  |  |  |  |
|----------------------------------------------------------------------------------------------------|----------------------------------------------------------------------------------------|--|--|--|--|--|--|
| Application for Enrollment                                                                                                    |                                                                                        |  |  |  |  |  |  |
| Application Category *                                                                                                    | Consultant - General                                                                   |  |  |  |  |  |  |
| Consultant-General should h                                                                                                    | nave Trade License issued by Department of Economic Development - Government of Dubai. |  |  |  |  |  |  |
| Company Full Name *                                                                                                    | Test Company as per Trade Licence                                                      |  |  |  |  |  |  |
| P.O Box *                                                                                                    |                                                                                        |  |  |  |  |  |  |
| Street Number                                                                                                    |                                                                                        |  |  |  |  |  |  |
| Street Name                                                                                                    |                                                                                        |  |  |  |  |  |  |
| Office Location/Area *                                                                                                    | ×                                                                                      |  |  |  |  |  |  |
| City                                                                                                    | Dubai                                                                                  |  |  |  |  |  |  |
| Telephone *                                                                                                    | (04######## eg. 041234567) Ext                                                         |  |  |  |  |  |  |
| Fax *                                                                                                    | (04######## eg. 041234567)                                                             |  |  |  |  |  |  |
| Email *                                                                                                    | (e.g yourname@emirates.net.ae or yourname@companyr                                     |  |  |  |  |  |  |
|                                                                                                    | Note: Only company /etisalat email address is allowed.                                 |  |  |  |  |  |  |
| Trade Licence Number *                                                                                                    |                                                                                        |  |  |  |  |  |  |
| Date of Issue *                                                                                                    | (DD.MM.YYYY eg. 02.02.2010 )                                                           |  |  |  |  |  |  |
| Date of Expiry *                                                                                                    | (DD.MM.YYYY eg. 02.02.2010 )                                                           |  |  |  |  |  |  |
| Company Activity<br>Description                                                                                                    |                                                                                        |  |  |  |  |  |  |
| Applicant Name *                                                                                                    | as per passport                                                                        |  |  |  |  |  |  |
| Nationality *                                                                                                    | ×                                                                                      |  |  |  |  |  |  |
| Designation *                                                                                                    | Select From the List V                                                                 |  |  |  |  |  |  |
| Department *                                                                                                    | Select From List 💌                                                                     |  |  |  |  |  |  |
| Mobile Number *                                                                                                    | (050####### e.g. 0501234587 or 055####### e.g 0551234587)                              |  |  |  |  |  |  |
| User Details                                                                                                    |                                                                                        |  |  |  |  |  |  |
| UserName *                                                                                                    |                                                                                        |  |  |  |  |  |  |
| Password **                                                                                                    |                                                                                        |  |  |  |  |  |  |
| Confirm Password *                                                                                                    | Should be between 6-16 characters. Can contain alphabets and numbers ,eg '@#\$abc123'  |  |  |  |  |  |  |
|                                                                                                    | hould be between 6-16 characters. Can contain alphabets and numbers ,eg '@#Sabc123'    |  |  |  |  |  |  |
| Documents to Upload                                                                                                    |                                                                                        |  |  |  |  |  |  |
| Only Valid PDF attachmen                                                                                                    |                                                                                        |  |  |  |  |  |  |
| Trade License *                                                                                                    | Browse                                                                                 |  |  |  |  |  |  |
| Applicant/ Engineer's Passport along<br>with Visa Page ** Browse                                                                                                    |                                                                                        |  |  |  |  |  |  |
| All * Fields are Mandatory *                                                                                                    |                                                                                        |  |  |  |  |  |  |
| By registering for a user account, you explicitly agree to DEWA site <u>Terms of use</u><br>Registration data and other personally identifiable information that the site may collect is subject to the terms of the DEWA <u>Privacy policy</u> . |                                                                                        |  |  |  |  |  |  |
|                                                                                                    | Submit Reset                                                                           |  |  |  |  |  |  |

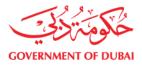

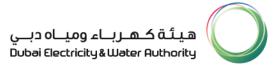

#### Step 4: Submit application

| All * Fields are Mandatory *                                                                                                    |  |  |  |  |  |
|----------------------------------------------------------------------------------------------------|--|--|--|--|--|
| By registering for a user account, you explicitly agree to DEWA site <u>Terms of use</u><br>Registration data and other personally identifiable information that the site may collect is subject to the terms of the DEWA <u>Privacy policy</u> . |  |  |  |  |  |
| Submit Reset                                                                                                    |  |  |  |  |  |

Note

- System will automatically send SMS & E-mail.
- Submitted application will undergo through approval process in DEWA.
- Upon approval, system will automatically send notification.
- All \* are mandatory fields in the application.

### 7. FORGET PASSWORD

#### For resetting password please follow below steps

- Step 1: Click on Forget your password.
- Step 2: Enter your Login ID.
- Step 3: Enter valid e-mail ID.

#### Step 4: Press Submit.

| ٨                                                                   | Ay Account        | Services   | Circulars & Reg | julations | Innovation | Help & Support |
|---------------------------------------------------------------------|-------------------|------------|-----------------|-----------|------------|----------------|
| Welcome                                                             | Forgot<br>User II | Password   |                 |           |            |                |
| Business eServices<br>New User Enrollment<br>Forgot Password<br>FAQ |                   | address: * |                 |           |            |                |
| Support<br>User Manual                                              |                   |            |                 |           |            |                |

#### 11 | Page

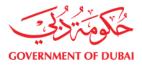

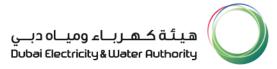

Note: System will automatically confirm the password assigned to your user id.

### 8. HOW TO LOGIN?

Accessing Infrastructure NOC Customer Portal, you need to use your credentials approved by DEWA e.g. User ID and Password.

#### Steps for Login into Infrastructure NOC Customer Portal

Step 1: Enter your User Id

Step 2: Enter your Password

#### Step 3: Press Log on Button

| My J                   | count Services Circulars & Regulations Innovation Help & Support |
|------------------------|------------------------------------------------------------------|
| Welcome                |                                                                  |
| Business eServices     | DEWA Consultants &                                               |
| Forgot Password        | Contractors Portal                                               |
| FAQ                    |                                                                  |
| Support<br>User Manual | Login to my account                                              |
|                        | Username                                                         |
|                        | Password                                                         |
|                        | rassword                                                         |
|                        |                                                                  |
|                        | Log on Clear                                                     |
|                        | Forgot your password? New User Enrollment                        |

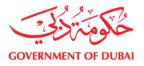

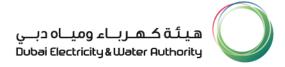

### 9. OWNER REGISTRATION (CLIENT REGISTRATION)

Organize your owner through owner registration procedure by using unique identification key e.g. Emirates ID. Single identity for all process in DEWA e.g. Billing, NOC, DA etc.

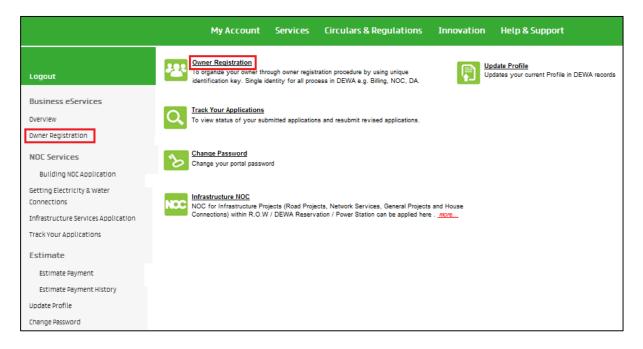

#### Prerequisite

- Valid User ID and Password.
- Valid Emirates ID.

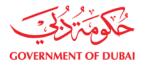

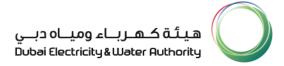

# 9.0.1 CREATE OWNER (IF NOT AVAILABLE IN DEWA REPOSITORY)

#### Step 1: Press Create owner Button

| Му А                                   | ccount Services (                               | Circulars & Regulations                                                | Innovation       | Help & Support             |                     |  |
|----------------------------------------|-------------------------------------------------|------------------------------------------------------------------------|------------------|----------------------------|---------------------|--|
| Azəz Ali                               | Owner Registration                              |                                                                        |                  |                            |                     |  |
| Logout                                 |                                                 |                                                                        |                  |                            |                     |  |
| Business eServices                     | Select Identification Type for the O            | Trade License No 🔻                                                     |                  | Govt Organizations Help    |                     |  |
| Overview                               |                                                 | Search Owners                                                          | Create Owner     | Display Owner Relate Owner | Display Your Owners |  |
| Owner Registration                     | New Owner Details                               |                                                                        |                  |                            |                     |  |
| NOC Services                           | OwnerType *<br>First Name *                     | O Individual O Organization                                            |                  |                            |                     |  |
| Building NOC Application               | Last Name *<br>P.O.Box *                        |                                                                        |                  |                            |                     |  |
| Getting Electricity & Water            | Street Number                                   |                                                                        |                  |                            |                     |  |
| Connections                            | Street Name                                     |                                                                        |                  |                            |                     |  |
| Infrastructure Services<br>Application | Office Location/Area *<br>City *<br>Telephone * | Dubai • (04######## eg. 0412                                           | •<br>134567) Ext |                            |                     |  |
| Track Your Applications                | Mobile Number *<br>Fax                          | (05 <del>######</del> eg. 0412                                         | # eg. 051234567) |                            |                     |  |
| Estimate                               | Email *                                         | (0 1111111111 Cg. 0 112                                                |                  |                            |                     |  |
| Estimate Payment                       |                                                 | (e.g yourname@emirates.net.ae or you<br>Note: Only company and etisala |                  |                            |                     |  |
| Estimate Pavment                       | Valid Trade License No *                        | (eg. 123456)                                                           |                  |                            |                     |  |

Step 2: Select Owner Type (Individual - For Individual Customer and Organization -

Company etc.)

| My A                                                                                   | ccount Services C                                                                        | irculars & Regulations                                                                        | Innovation                          | Help & Support             |                     |
|----------------------------------------------------------------------------------------|------------------------------------------------------------------------------------------|-----------------------------------------------------------------------------------------------|-------------------------------------|----------------------------|---------------------|
| Azəz Ali                                                                               |                                                                                          |                                                                                               | Owner                               | Registration               |                     |
| Logout                                                                                 |                                                                                          |                                                                                               |                                     |                            |                     |
| Business eServices                                                                     | Select Identification Type for the Ov                                                    | Trade License No 👻                                                                            |                                     | Govt Organizations Help    |                     |
| Overview                                                                               |                                                                                          | Search Owners                                                                                 | Create Owner                        | Display Owner Relate Owner | Display Your Owners |
| Owner Registration                                                                     | New Owner Details                                                                        |                                                                                               |                                     |                            |                     |
| NOC Services<br>Building NOC Application<br>Getting Electricity & Water<br>Connections | Owner Type *<br>First Name *<br>Last Name *<br>P.O Box *<br>Street Number<br>Street Name | Individual     Organization                                                                   |                                     |                            |                     |
| Connections<br>Infrastructure Services<br>Application<br>Track Your Applications       | Street Name<br>Office Location/Area *<br>City *<br>Telephone *<br>Mobile Number *        | Dubai   (04######## eg. 0412 (05#######                                                       | →<br>34567) Ext<br># eg. 051234567) |                            |                     |
| Estimate<br>Estimate Payment                                                           | Fax<br>Email *                                                                           | (04####### eg. 0412<br>(e.g.yourname@emirates.net.ae or you<br>Note: Only company and etisala | rname@companyname.co                |                            |                     |
| Ectimate Payment                                                                       | Valid Trade License No *                                                                 | (eg. 123458)                                                                                  |                                     |                            |                     |

#### **14 |** Page

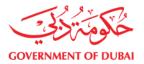

Step 3: Enter all mandatory information e.g. First Name, Last Name etc.

Step 4: Press submit.

| My A                                                                                                    | Account Services                                                                                                    | Circulars & Regulations | Innovation   | Help & Support             |
|----------------------------------------------------------------------------------------------------|----------------------------------------------------------------------------------------------------|-------------------------|--------------|----------------------------|
| Azaz Ali<br>Logout                                                                                                    | New Damas Details                                                                                                    | Search Owners           | Create Owner | Display Owner Relate Owner |
| Business eServices<br>Overview<br>Owner Registration                                                                             | New Owner Details Valid Trade License No * Valid Trade License Issue Date Valid Trade License Expiry Date Additional Information           |                         |              |                            |
| NOC Services<br>Building NOC Application<br>Getting Electricity & Water<br>Connections<br>Infrastructure Services<br>Application | Owner Trade License Scan Cop<br>Note: Only 'PDF' file formats allo<br>Owner's Authorization Letter *<br>Note: Only 'PDF' file formats allo | Browse                  | Sub          | mil                        |

Note: You will get the system generated Unique Number which can be referred any time in DEWA for reference purpose.

### 9.02 SEARCH EXISTING OWNER AND HOW TO

### **RELATE THEM UNDER YOUR USER PROFILE.**

Step 1: Enter any of the Search parameter e.g. Driving License No, Passport No, Trade License of the existing owner.

| My /                        | Iccount Services Circulars & Regulations Innovation Help & Support                            |
|-----------------------------|-----------------------------------------------------------------------------------------------|
| Azaz Ali                    | Owner Registration                                                                            |
| Logout                      | Select identification Type for the Owner Emirates ID Card  Emirates ID Card  Emirates ID Card |
| Business eServices          | Kubera No<br>Trade License No<br>Building NOC No                                              |
| Overview                    | Search Owners         Display Owner         Relate Owner         Display Your Owners          |
| Owner Registration          | List of Owners                                                                                |
|                             | Owner Number Owner Name                                                                       |
| NOC Services                |                                                                                               |
| Building NOC Application    |                                                                                               |
| Getting Electricity & Water |                                                                                               |
| Connections                 |                                                                                               |
|                             |                                                                                               |
| Infrastructure Services     |                                                                                               |
| Application                 |                                                                                               |
| Track Your Applications     |                                                                                               |
| Estimate                    | Rege Opt 0 RE                                                                                 |

#### **15 |** Page

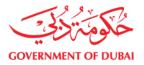

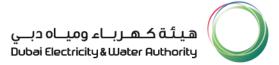

#### Step 2: Press Search owners

| Select the Owner and Click 'Relate Owner' Button to make realtionship ! |                    |                                                             |                           |  |  |  |  |
|-------------------------------------------------------------------------|--------------------|-------------------------------------------------------------|---------------------------|--|--|--|--|
| Select Identification Type for the Owner                                | Trade License No 👻 | 123456 Govt Organizations Help                              |                           |  |  |  |  |
|                                                                         | Search Owners      | Create Owner Display Owner Relate Owner Display Your Owners |                           |  |  |  |  |
| List of Owners                                                          |                    |                                                             |                           |  |  |  |  |
| Owner Number                                                            |                    | Owner Name                                                  |                           |  |  |  |  |
| 10000543                                                                |                    | ABRAR LLC                                                   |                           |  |  |  |  |
| 6001106                                                                 |                    | Al Manhal Engineering Consultant Amec                       |                           |  |  |  |  |
| 6002544                                                                 |                    | Al Manhal Engineering Consultant Amec                       | gineering Consultant Amec |  |  |  |  |
| 6002106                                                                 |                    | Dewa                                                        |                           |  |  |  |  |
| 6003165                                                                 |                    | Dewa                                                        |                           |  |  |  |  |
| 10000601                                                                |                    | DEWA LLC                                                    |                           |  |  |  |  |
| 10000542                                                                |                    | MANSOOR RIAZ LLC                                            |                           |  |  |  |  |
| 10000568                                                                |                    | RASHID BROS                                                 |                           |  |  |  |  |
|                                                                         |                    |                                                             |                           |  |  |  |  |
|                                                                         |                    |                                                             |                           |  |  |  |  |
| ZZ Page 1 of 1 ZZ                                                       |                    |                                                             |                           |  |  |  |  |

#### Step 3: Select Displayed owner

| Select the Owner and Click 'Relate Owner' | Button to make realtionship | 0!                                    |                            |                     |
|-------------------------------------------|-----------------------------|---------------------------------------|----------------------------|---------------------|
| Select Identification Type for the Owner  | Trade License No 💌          | 123456                                | Govt Organizations Help    |                     |
|                                           | Search Owners               | Create Owner                          | Display Owner Relate Owner | Display Your Owners |
| List of Owners                            |                             |                                       |                            |                     |
| Owner Number                              |                             | Owner Name                            |                            |                     |
| 10000543                                  |                             | ABRAR LLC                             |                            |                     |
| 6001106                                   |                             | Al Manhal Engineering Consultant Amec |                            |                     |
| 6002544                                   |                             | Al Manhal Engineering Consultant Amec |                            |                     |
| 6002106                                   |                             | Dewa                                  |                            |                     |
| 6003165                                   |                             | Dewa                                  |                            |                     |
| 10000601                                  |                             | DEWA LLC                              |                            |                     |
| 10000542                                  |                             | MANSOOR RIAZ LLC                      |                            |                     |
| 10000568                                  |                             | RASHID BROS                           |                            |                     |
|                                           |                             |                                       |                            |                     |
|                                           |                             |                                       |                            |                     |
| Z Z Page 1 of 1 Z Z                       |                             |                                       |                            |                     |

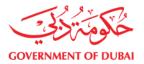

#### Step 4: Press Relate owner Button

| Select I  | Identification Type for the Owner | Trade License No 🔻 | 123456                                | Govt Organizations Help    |                     |
|-----------|-----------------------------------|--------------------|---------------------------------------|----------------------------|---------------------|
|           |                                   | Search Owners      | Create Owner                          | Display Owner Relate Owner | Display Your Owners |
| List of ( | Owners                            |                    |                                       |                            |                     |
| Ow        | vner Number                       |                    | Owner Name                            |                            |                     |
| 100       | 000543                            |                    | ABRAR LLC                             |                            |                     |
| 600       | 01106                             |                    | Al Manhal Engineering Consultant Amec |                            |                     |
| 600       | 02544                             |                    | Al Manhal Engineering Consultant Amec |                            |                     |
| 600       | 02106                             |                    | Dewa                                  |                            |                     |
| 600       | 03165                             |                    | Dewa                                  |                            |                     |
| 100       | 000601                            |                    | DEWA LLC                              |                            |                     |
| 100       | 000542                            |                    | MANSOOR RIAZ LLC                      |                            |                     |
| 100       | 000568                            |                    | RASHID BROS                           |                            |                     |
|           |                                   |                    |                                       |                            |                     |
|           |                                   |                    |                                       |                            |                     |
|           | Page 1 of 1 🗷 🞽                   |                    |                                       |                            |                     |

### **10. INFRASTRUCTURE NOC SERVICE**

In this portal you can submit documents from first submission of **manually submitted RTA** eNOC <u>http://noc.rta.ae</u> and **Infrastructure NOC** (NOCs which do not require RTA number).

**All RTA eNOCs** can be tracked through this portal. **Resubmission** for digital RTA eNOCs is possible through this service.

Any **Infrastructure NOC** applied directly through this portal without RTA eNOC system **will not be processed** if such NOC is required to be applied through RTA eNOC portal as per law for working within 'Right of Way'.

All acceptable NOCs will be processed by DEWA Infrastructure Information and Permits Department for Road Projects, Network Service Projects, General Projects, and House Connections within Right of Way / DEWA reservations / DEWA Premises only.

Ensure that you select accurate NOC Type and Project Type so that checklist which will be displayed is in compliance with NOC Submission Guideline.

17 | Page

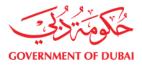

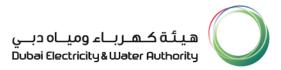

You can check the status of your application by using 'Track Your Application' option at any time.

Once NOC is approved, you must download approved drawings / documents attached in the NOC from this portal and approved NOC / drawings copy should be kept at site.

### **10.1.1 RTA ENOC (MANUAL)**

Step 1: Select Infrastructure NOC.

| My A                                                                                   | ccount         | Services                             | Circulars & Regulations                                                                               | Innovation             | Help & Support |
|----------------------------------------------------------------------------------------|----------------|--------------------------------------|----------------------------------------------------------------------------------------------------|------------------------|----------------|
| Azaz Ali<br>Logout                                                                     | <del>2</del> 8 |                                      | ation<br>r owner through owner registration pro<br>./ Single identity for all process in DE           |                        |                |
| Business eServices<br>Overview<br>Owner Registration                                   | NCC            | Projects, Networ<br>Projects and Hou | cture Projects (Road<br>k Services, General<br>use Connections) within<br>Reservation / Power Station |                        |                |
| NOC Services<br>Building NOC Application<br>Getting Electricity & Water<br>Connections | Q              | Track Your App<br>To view status of  | plications<br>f your submitted applications and rest                                                  | ubmit revised applicat | ions.          |
| Infrastructure Services<br>Application                                                 | Ъ              | Change Passwo<br>Change your por     |                                                                                                    |                        |                |
| Track Your Applications<br>Estimate                                                    | P              | Update Profile<br>Updates your cur   | rrent Profile in DEWA records                                                                         |                        |                |
| Estimate Payment                                                                       |                |                                      |                                                                                                    |                        |                |

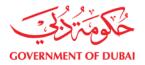

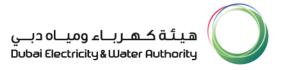

#### Step 2: Select yes and input RTA eNOC number (manual NOC)

| C No                |              |              | -              | _          |            |              |             |              |                  |       |
|---------------------|--------------|--------------|----------------|------------|------------|--------------|-------------|--------------|------------------|-------|
| Please provide R.T. | A (E-NOC) Nu | mber         | OC-13072014-3  |            | Crests Sea | ch           |             |              |                  |       |
| Search NOC          |              |              |                |            | 2.00       |              |             |              |                  |       |
| DEVVA NOC No.       | RTA No.      | Revision No. | Date Submitted | Issue Date | NOC Type   | Project Type | Client Name | Project Code | Status           | Perio |
| 100000322           |              |              | 07.01.2015     |            | New        |              |             | test         | Manual Submitted |       |
|                     |              |              |                |            |            |              |             |              |                  |       |
|                     |              |              |                |            |            |              |             |              |                  |       |
|                     |              |              |                |            |            |              |             |              |                  |       |
|                     |              |              |                |            |            |              |             |              |                  |       |
|                     |              |              |                |            |            |              |             |              |                  |       |

Step 3: Select the applicable Project Type & NOC Type and fill all the required fields as per your project details

| My A                                                                                                    | ccount Services                                                                                                    | Circulars & Regulations Innovation Help & Support                                                                                                    |
|----------------------------------------------------------------------------------------------------|----------------------------------------------------------------------------------------------------|----------------------------------------------------------------------------------------------------|
| Azaz Ali<br>Logout                                                                                                    | Search NOC Application<br>General Information                                                                                                    | 2 3 4 Search Owner Submit NOC NOC Number                                                                                                    |
| Business eServices<br>Overview<br>Owner Registration<br>NOC Services<br>Building NOC Application<br>Getting Electricity & Water<br>Connections<br>Infrastructure Services | DEWA NOC No.<br>Reference Dewa No.<br>NOC Type<br>Status<br>Project Details<br>Project Type<br>Your Client's Name<br>Letter Reference No<br>Status | Reference RTA No.         Revision No.         Construction NOC         Information NOC         Trial PR NOC         Preliminary Design NOC         Final Design NOC         Shop Drawing NOC         Revalidation of Shop Drawing NOC         Revalidation of Shop Drawing NOC         Revalidation of Shop Drawing NOC         Revalidation of Shop Drawing NOC                                                                                                    |
| Application                                                                                                    | Project Details<br>Project Type<br>Your Client's Name<br>Letter Reference No<br>Project Name                                                       | Road Projects - RTA Asphalt & Interlock Work <ul> <li>Network Services - Telecommunication</li> <li>Network Services - Water Distribution</li> <li>Network Services - Water Transmission</li> <li>Road Project - Electricity services diversion</li> <li>Road Projects - Addressing Signs/Traffc Signs (Ground mount</li> <li>Road Projects - Extension / Protection of Ducts</li> <li>Road Projects - Extension / Protection of Ducts</li> <li>Road Projects - Gantry/Cantilever (Traffic/Toll Gate/I.T.S)</li> <li>Road Projects - Grading Works</li> <li>Road Projects - Others</li> <li>Road Projects - Private Asphalt &amp; Interlock Work</li> <li>Road Projects - Private Asphalt &amp; Interlock Work</li> <li>Road Projects - Private Asphalt &amp; Interlock Work</li> <li>Road Projects - Private Asphalt &amp; Interlock Work</li> <li>Road Projects - Private Bridges/Interchanges/Ramps/Flyover/R</li> <li>Road Projects - Public Transport Projects (Bus Shelter/Bus S</li> </ul> |

#### **19 |** Page

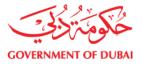

Step 4: Upload the necessary documents as displayed and click submit.

| 8                                      | Ny Account   Services                                                                             | Circulars & Regulations                                                                                                 | Innovation   H                    | lelp & Support             |                               | Searcl                     | ιQ                               |
|----------------------------------------|---------------------------------------------------------------------------------------------------|----------------------------------------------------------------------------------------------------|-----------------------------------|----------------------------|-------------------------------|----------------------------|----------------------------------|
|                                        |                                                                                                   |                                                                                                    | DEWA Infrastrue                   | cture NOC Applica          | tion                          |                            |                                  |
| Last Logged On:<br>29/12/2016 09:37:48 | General Information                                                                               |                                                                                                    |                                   |                            |                               |                            |                                  |
| Logout                                 | General mormation                                                                                 |                                                                                                    |                                   |                            |                               |                            |                                  |
|                                        | DEWA Application No.                                                                              | 100034897                                                                                                    | Reference RTA No.                 |                            |                               |                            |                                  |
| Smart Business Services                | Reference Dewa No.                                                                                |                                                                                                    | Version No.                       | R20                        |                               |                            |                                  |
| Smare Basiness Services                | NOC Type                                                                                          | Construction NOC                                                                                                    | Date of submission to D           | EWA 29.12.2016             | 1                             |                            |                                  |
| Overview                               |                                                                                                   |                                                                                                    |                                   |                            | -                             |                            |                                  |
| Owner Registration                     | Status                                                                                            | Additional Document Required                                                                                            |                                   |                            |                               |                            |                                  |
| NOC Services                           | Project Details                                                                                   |                                                                                                    |                                   |                            |                               |                            |                                  |
|                                        | Project Type                                                                                      |                                                                                                    |                                   | Project No.                |                               |                            |                                  |
| Building NOC Application               |                                                                                                   | Network Services - District Coolin                                                                                      | 9                                 |                            |                               |                            |                                  |
| Infrastructure NOC                     | Customer Name                                                                                     | Mr. Azaz_owner sh                                                                                                    |                                   | Company Name               | Azaz                          |                            |                                  |
| Application                            | Letter Reference No                                                                               | fffffffff                                                                                                    |                                   |                            |                               |                            |                                  |
|                                        | 1. Covering Letter along with DEWA reference number of approved Final Design NOC (If applicable). |                                                                                                    |                                   |                            |                               |                            | No file chosen                   |
|                                        | 2. Key plan showing the proposed w                                                                | rork on Dubai map with North directio                                                                                   | n.                                |                            |                               | Choose File                | No file chosen                   |
|                                        | 3. General layout plan showing prop                                                               | osed District Cooling Network with D                                                                                    | LTM coordinates with exact li     | mit of the work.           |                               | Choose File                | No file chosen                   |
|                                        | 4. Layout plan showing proposed Di                                                                | strict Cooling Network details with su                                                                                  | perimposed existing Electricit    | y Services.                |                               | Choose File                | No file chosen                   |
|                                        |                                                                                                   | strict Cooling Network details with su                                                                                  |                                   |                            |                               | Choose File                | No file chosen                   |
|                                        |                                                                                                   | ker plan showing the location of the o                                                                                  |                                   |                            |                               | Choose File                | No file chosen                   |
|                                        |                                                                                                   | sed Work showing Horizontal / vertic                                                                                    |                                   |                            | -                             | Choose File                | No file chosen                   |
|                                        | Applicable cross section. 2. Existing                                                             | owing distribution of services corridor<br>/ As built Road Condition. 3. Propose<br>ngement for machineries, equipment. | ed District cooling line with res | pect to DEWA existing Serv |                               |                            | No file chosen                   |
|                                        | 10. Detailed program of proposed w                                                                |                                                                                                    | materials, and site access re     | uic.                       |                               |                            | No file chosen                   |
|                                        | 11. Contractor's emergency contact                                                                |                                                                                                    |                                   |                            |                               |                            | No file chosen                   |
|                                        |                                                                                                   | uding protection/crossing of DEWA e                                                                                     | sisting services - If applicable  | ).                         |                               | Choose File<br>Choose File | No file chosen<br>No file chosen |
|                                        |                                                                                                   | Insmission Line Maintenance departm                                                                                     |                                   |                            |                               |                            | No file chosen                   |
|                                        | 14. Trial pit/site verification from Dis                                                          | tribution Maintenance department for                                                                                    | 6.6/11/33 kV Cable/O.H.L (If      | applicable).               |                               |                            | No file chosen                   |
|                                        | 15. Trial pit verification from Project                                                           | consultant/client for DEWA Water se                                                                                     | rvices (If applicable).           |                            |                               |                            | No file chosen                   |
|                                        | 16.Others if any                                                                                  |                                                                                                    |                                   |                            |                               |                            | No file chosen                   |
|                                        | 17.Others if any                                                                                  |                                                                                                    |                                   |                            |                               |                            | No file chosen                   |
|                                        |                                                                                                   |                                                                                                    |                                   |                            |                               |                            | 1                                |
|                                        | Select the checkbox to submit NOC<br>Use "Track Your Applications" optio                          |                                                                                                    |                                   | e files into maximum of 10 | 10MB each time and click on " | Save as Draft"             | to add more attachments          |
|                                        |                                                                                                   |                                                                                                    | Back                              | Save as Draft              |                               |                            |                                  |

| Back | Submit |
|------|--------|
|      |        |

Note:

- If your NOC application attachments are more than 100mB, save the application as draft. Use "Track Your Application" option and search for the same NOC to upload more attachments.
- 2. Repeat the same process until all your attachments are uploaded.
- 3. Click the check box when you are ready to submit the application.
- 4. After successful submission, you will get confirmation by email and text message.

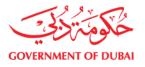

| A My Account   Services   Circulars & Regulations   Innovation   Help & Support |                                                                                                    |  |  |  |  |  |
|---------------------------------------------------------------------------------|----------------------------------------------------------------------------------------------------|--|--|--|--|--|
| Azaz Ali                                                                        | DEWA Infrastructure NOC Application Print                                                                                                    |  |  |  |  |  |
| Logout                                                                          |                                                                                                    |  |  |  |  |  |
| Business eServices                                                              | Search NOC Application Search Owner Submit NOC NOC Number<br>Congratulations , Your application has been successfully submitted and your application number is 0100002003 |  |  |  |  |  |
| Overview                                                                        |                                                                                                    |  |  |  |  |  |
| Owner Registration                                                              |                                                                                                    |  |  |  |  |  |
| NOC Services                                                                    |                                                                                                    |  |  |  |  |  |
| Building NOC Application                                                        |                                                                                                    |  |  |  |  |  |
| Getting Electricity & Water<br>Connections                                      |                                                                                                    |  |  |  |  |  |
| Infrastructure Services<br>Application                                          |                                                                                                    |  |  |  |  |  |
| Track Your Applications                                                         |                                                                                                    |  |  |  |  |  |
| Estimate                                                                        |                                                                                                    |  |  |  |  |  |
| Estimate Payment                                                                |                                                                                                    |  |  |  |  |  |

 $\ast$  The uploading of NOC documents to DEWA server will entirely depend on your internet connection

speed.

### **10.1.2 NON-RTA NOC APPLICATIONS**

Step 1: Select Infrastructure NOC.

| Му                          | Account        | Services                            | Circulars & Regulations                                                                     | Innovation             | Help & Support |
|-----------------------------|----------------|-------------------------------------|---------------------------------------------------------------------------------------------|------------------------|----------------|
| Azaz Ali<br>Logout          | <del>2</del> 8 |                                     | ation<br>r owner through owner registration pro<br>/. Single identity for all process in DE |                        |                |
| Business eServices          |                | Infrastructure N                    |                                                                                             |                        |                |
| Overview                    | Noc            |                                     | cture Projects (Road<br>k Services, General                                                 |                        |                |
| Owner Registration          |                | Projects and Hou                    | use Connections) within<br>Reservation / Power Station                                      |                        |                |
| NOC Services                |                |                                     |                                                                                             |                        |                |
| Building NOC Application    | Q,             | Track Your App<br>To view status of | plications<br>f your submitted applications and res                                         | ubmit revised applicat | tions.         |
| Getting Electricity & Water |                |                                     |                                                                                             |                        |                |
| Connections                 |                |                                     |                                                                                             |                        |                |
| Infrastructure Services     | 1              | Change Passwo                       |                                                                                             |                        |                |
| Application                 |                | Change your por                     | tai password                                                                                |                        |                |
| Track Your Applications     | _              | Undata Profile                      |                                                                                             |                        |                |
| Estimate                    |                | Update Profile<br>Updates your cur  | rent Profile in DEWA records                                                                |                        |                |
| Estimate Payment            |                |                                     |                                                                                             |                        |                |

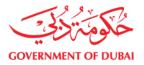

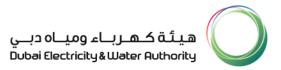

Step 2 : Click No and then Create button.

| Му Асс                                     | ount S                       | ervices             | Circulars & F       | egulations      | Innovati     | ion H    | Help & Sup | port         |
|--------------------------------------------|------------------------------|---------------------|---------------------|-----------------|--------------|----------|------------|--------------|
|                                            |                              |                     |                     |                 | DEWA Infr    | astructu | ure NOC A  | pplication   |
| Logout                                     | Search N                     | 1<br>OC Application | 2<br>Search Owner   | 3<br>Submit NOC | 4 NOC Number | I        |            |              |
| Business eServices                         | Search Criter                |                     |                     |                 |              |          |            |              |
| Overview<br>Owner Registration             | Does your p<br>O Yes<br>I No | proposed work rea   | quire R.T.A (E-NOC) | Number?         |              | Create   | Search     |              |
| NOC Services                               | Search N                     | ос                  |                     |                 |              |          |            |              |
| Building NOC Application                   | DEWA NO                      | C No. RTA           | No. Revision N      | o. Date Subr    | nitted Issu  | e Date   | NOC Type   | Project Type |
| Getting Electricity & Water<br>Connections |                              |                     |                     |                 |              |          |            |              |
| Infrastructure Services<br>Application     |                              |                     |                     |                 |              |          |            |              |
| Track Your Applications                    |                              |                     |                     |                 |              |          |            |              |
| Estimate                                   |                              |                     |                     |                 |              |          |            |              |
| Estimate Payment                           |                              |                     |                     |                 |              |          |            |              |
| Estimate Payment                           |                              | Page 0 of 0 🔤       |                     | 1               |              |          |            | 1            |

Step 3 : Select Identification Type for the Owner and Click Search Owners.

|                                           | My Account | Services        | Circulars    | & Regulations                 | Innovation | Help & Support |
|-------------------------------------------|------------|-----------------|--------------|-------------------------------|------------|----------------|
| Azaz Ali                                  | •          | 1               | 2            | 3                             | 4          |                |
| Logout                                    |            | NOC Application | Search Owner | Submit NOC N Emirates ID Card | OC Number  |                |
| Business eServices                        |            |                 |              |                               |            |                |
| Overview                                  |            |                 | l            | Search Owners                 |            |                |
| Owner Registration                        |            |                 |              |                               |            |                |
| NOC Services                              |            |                 |              |                               |            |                |
| Building NOC Applicati                    | on         |                 |              |                               |            |                |
| Getting Electricity & Wate<br>Connections | r          |                 |              |                               |            |                |

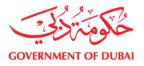

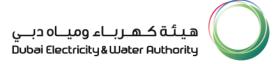

#### Step 4 : Select the owner (client) for whom you want to apply NOC

| Му А                        | ccount Services Circulars & Regulations                                                                                                    | Innovation Help & Support |
|-----------------------------|----------------------------------------------------------------------------------------------------|---------------------------|
| Logout                      | 1     2     3       Search NOC Application     Search Owner     Submit NOC     NO       Select Identification Type for the Owner     Emirates ID Card | 4 C Number                |
| Business eServices          |                                                                                                    |                           |
| Overview                    | Search Owners                                                                                                    |                           |
| Owner Registration          | List of Owners Owner Number                                                                                                    | Owner Name                |
|                             | 81028                                                                                                    | Test Owner from Portal    |
| NOC Services                | 17000246                                                                                                    | azaz123 ali123            |
| Building NOC Application    | 17000245                                                                                                    | Azaz123 Ali123            |
| ballangitochpplication      | 17000212                                                                                                    | Azaz36 azaz36             |
| Getting Electricity & Water | 17000037                                                                                                    | MOHD ALKAABI              |
| Connections                 | 17000017                                                                                                    | Onyx Fahedi               |
| Infrastructure Services     | 17000036                                                                                                    | Ramesh Yelanati           |
|                             | 17000193                                                                                                    | shaik Azaz                |
| Application                 | 17000235                                                                                                    | test first5 lats test5    |
| Track Your Applications     | 17000236                                                                                                    | Test owner6 last owner6   |
|                             | Page 1 of 2 🔳                                                                                                    |                           |
| Estimate                    |                                                                                                    |                           |

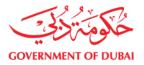

Step 5 : Select the applicable Project Type & NOC Type and fill all the required fields as per your project details

| My A                                                                                                    | ccount Services                                                                              | Circulars & Regulations Innovation Help & Support                                                                                                    |
|----------------------------------------------------------------------------------------------------|----------------------------------------------------------------------------------------------|----------------------------------------------------------------------------------------------------|
| Azaz Ali<br>Logout                                                                                                | Search NOC Application<br>General Information                                                | 2 3 4 Search Owner Submit NOC NOC Number                                                                                                    |
| Business eServices<br>Overview<br>Owner Registration                                                              | DEWA NOC No.<br>Reference Dewa No.<br>NOC Type<br>Status                                     | Reference RTA No.       Revision No.       Construction NOC       Information NOC       Trial Pit NOC       Preliminary Design NOC                                                                                                    |
| NOC Services<br>Building NOC Application<br>Getting Electricity & Water<br>Connections<br>Infrastructure Services | Project Details<br>Project Type<br>Your Client's Name<br>Letter Reference No<br>Status       | Final Design NOC         Construction NOC         Shop Drawing NOC         Revalidation of Final Design NOC         Revalidation of Construction NOC         Revalidation of Shop Drawing NOC                                                                                                    |
| Application                                                                                                    | Project Details<br>Project Type<br>Your Client's Name<br>Letter Reference No<br>Project Name | Road Projects – RTA Asphalt & Interlock Work         Network Services – Telecommunication         Network Services – Water Transmission         Road Projects – Electricity services diversion         Road Projects – Addressing Signs/Traffic Signs (Ground mount         Road Projects – Cycle/Jogging Track         Road Projects – Extension / Protection of Ducts         Road Projects – Extension / Protection of Ducts         Road Projects – Grating Works         Road Projects – Interlock Work         Road Projects – Others         Road Projects – Private Asphalt & Interlock Work         Road Projects – Private Asphalt & Interlock Work         Road Projects – Private Asphalt & Interlock Work         Road Projects – Private Asphalt & Interlock Work         Road Projects – Private Asphalt & Interlock Work         Road Projects – Private Asphalt & Interlock Work         Road Projects – Private Asphalt & Interlock Work         Road Projects – Private Asphalt & Interlock Work         Road Projects – Private Bridges/Interchanges/Ramps/Flyover/R         Road Projects – Public Transport Projects (Bus Shelter/Bus S |

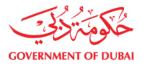

Step 6 : Upload the necessary documents as displayed and click submit.

| ا 8                                    | My Account   Services                                                    | Circulars & Regulations                                                                                                    | Innovation   H                              | lelp & Suppo                   |                   | Search Q               |                            |                                  |
|----------------------------------------|--------------------------------------------------------------------------|----------------------------------------------------------------------------------------------------|---------------------------------------------|--------------------------------|-------------------|------------------------|----------------------------|----------------------------------|
|                                        |                                                                          |                                                                                                    | DEWA Infrastrue                             | ture NOC A                     | pplication        |                        |                            |                                  |
| Last Logged On:<br>29/12/2016 09:37:48 | General Information                                                      |                                                                                                    |                                             |                                |                   |                        |                            |                                  |
| Logout                                 | General mormation                                                        |                                                                                                    |                                             |                                |                   |                        |                            |                                  |
|                                        | DEWA Application No.                                                     |                                                                                                    |                                             |                                |                   |                        |                            |                                  |
| Smart Business Services                | Reference Dewa No.                                                       |                                                                                                    | Version No.                                 | R20                            |                   |                        |                            |                                  |
| Siliari Busiliess Services             | NOC Type                                                                 | Construction NOC                                                                                                    | <ul> <li>Date of submission to D</li> </ul> | EWA 29.12.20                   | 16                |                        |                            |                                  |
| Overview                               |                                                                          |                                                                                                    |                                             | 20.12.20                       |                   |                        |                            |                                  |
| Owner Registration                     | Status                                                                   | Additional Document Required                                                                                               |                                             |                                |                   |                        |                            |                                  |
| NOC Services                           | Project Details                                                          |                                                                                                    |                                             |                                |                   |                        |                            |                                  |
| Building NOC Application               | Project Type                                                             | Network Services - District Cooling                                                                                        | 1                                           | <ul> <li>Project No</li> </ul> |                   |                        |                            |                                  |
| Building Noc Application               | Customer Name                                                            | Mr. Azaz owner sh                                                                                                    |                                             | Company                        | Name              | Azaz                   |                            |                                  |
| Infrastructure NOC<br>Application      | Letter Reference No                                                      | fiffifff                                                                                                    |                                             |                                |                   | A2 82                  |                            |                                  |
|                                        | 1. Covering Letter along with DEW/                                       | A reference number of approved Final                                                                                       | Design NOC (If applicable).                 |                                |                   |                        | Choose File                | No file chosen                   |
|                                        | 2. Key plan showing the proposed v                                       | vork on Dubai map with North direction                                                                                     | l.                                          |                                |                   |                        | Choose File                | No file chosen                   |
|                                        | 3. General layout plan showing pro                                       | posed District Cooling Network with DL                                                                                     | TM coordinates with exact li                | nit of the work.               |                   |                        | Choose File                | No file chosen                   |
|                                        | 4. Layout plan showing proposed D                                        | istrict Cooling Network details with sup                                                                                   | erimposed existing Electricit               | y Services.                    |                   |                        | Choose File                | No file chosen                   |
|                                        | 5. Layout plan showing proposed D                                        | istrict Cooling Network details with sup                                                                                   | erimposed existing Water S                  | ervices.                       |                   |                        | Choose File                | No file chosen                   |
|                                        |                                                                          | rker plan showing the location of the cr                                                                                   |                                             |                                | -                 |                        | Choose File                | No file chosen                   |
|                                        |                                                                          | osed Work showing Horizontal / vertica                                                                                     |                                             |                                | -                 |                        | Choose File                | No file chosen                   |
|                                        | Applicable cross section. 2. Existing                                    | owing distribution of services corridor<br>g / As built Road Condition. 3. Propose<br>angement for machineries, equipment, | d District cooling line with res            | pect to DEWA exit              |                   |                        |                            | No file chosen                   |
|                                        | 10. Detailed program of proposed v                                       | -                                                                                                    | indicidade, and and access re               |                                |                   |                        |                            | No file chosen                   |
|                                        | 11. Contractor's emergency contact                                       |                                                                                                    |                                             |                                |                   |                        | Choose File                | No file chosen                   |
|                                        |                                                                          | uding protection/crossing of DEWA ex                                                                                       | isting services - If applicable             | ).                             |                   |                        | Choose File<br>Choose File | No file chosen<br>No file chosen |
|                                        |                                                                          | ansmission Line Maintenance departm                                                                                        |                                             |                                |                   |                        |                            | No file chosen                   |
|                                        |                                                                          | tribution Maintenance department for 6                                                                                     |                                             |                                |                   |                        |                            | No file chosen                   |
|                                        |                                                                          | consultant/client for DEWA Water ser                                                                                       |                                             |                                |                   |                        |                            | No file chosen                   |
|                                        | 16.Others if any                                                         |                                                                                                    |                                             |                                |                   |                        |                            | No file chosen                   |
|                                        | 17.Others if any                                                         |                                                                                                    |                                             |                                |                   |                        |                            | No file chosen                   |
|                                        | Select the checkbox to submit NOC<br>Use "Track Your Applications" optic |                                                                                                    |                                             | e files into maxin             | num of 100MB eacl | n time and click on "! | Save as Draft"             | to add more attachments          |
|                                        |                                                                          |                                                                                                    | Back                                        | Save as Draft                  |                   |                        |                            |                                  |

| Back | Submit |
|------|--------|
|      |        |

Note:

- If your NOC application attachments are more than 100mB, save the application as "Save as Draft". Use "Track Your Application" option and search for the same NOC to upload more attachments.
- 2. Repeat the same process until all your attachments are uploaded.
- 3. Click the check box when you are ready to submit the application.
- 4. After successful submission, you will get confirmation by email and text message.

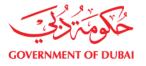

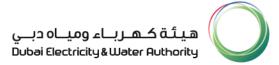

| ب 8                                        | My Account   Services   Circulars & Regulations   Innovation   Help & Support                                                                                             |
|--------------------------------------------|----------------------------------------------------------------------------------------------------|
| Azaz Ali                                   | DEWA Infrastructure NOC Application Print                                                                                                    |
| Logout                                     |                                                                                                    |
| Business eServices                         | Search NOC Application Search Owner Submit NOC Noc Number<br>Congratulations , Your application has been successfully submitted and your application number is 0100002003 |
| Overview                                   |                                                                                                    |
| Owner Registration                         |                                                                                                    |
| NOC Services                               |                                                                                                    |
| Building NOC Application                   |                                                                                                    |
| Getting Electricity & Water<br>Connections |                                                                                                    |
| Infrastructure Services<br>Application     |                                                                                                    |
| Track Your Applications                    |                                                                                                    |
| Estimate                                   |                                                                                                    |
| Estimate Payment                           |                                                                                                    |

\* The uploading of NOC documents to DEWA server will entirely depend on your internet connection

speed.

### **11. TRACK YOUR APPLICATION**

#### **Steps for Tracking your Application**

Step 1 : Select Track your application.

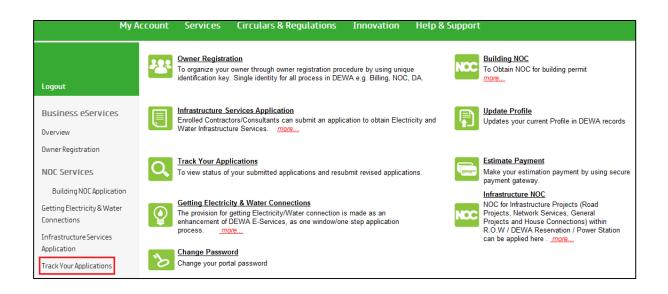

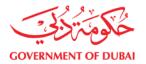

Step 2 : Select Infrastructure NOC application from the drop down and input your DEWA NOC No. or RTA NOC reference No. etc.

| М                              | y Account | Services                   | Circulars & Re         | gulations   | Innovation | Help & Sup    | port               |              |          |          |
|--------------------------------|-----------|----------------------------|------------------------|-------------|------------|---------------|--------------------|--------------|----------|----------|
| VenkataKrishna<br>Chava        |           |                            |                        |             | Track yo   | ur Applicatio | 'n                 |              |          |          |
|                                |           |                            |                        |             |            |               |                    |              |          |          |
| Logout                         | Search    | Criteria                   |                        |             |            |               |                    |              |          |          |
| Business eServices<br>Overview |           | DEWA NOC No.<br>Start Date | ✓ Application ✓        | From Date [ |            | To Date       | (C)                |              |          |          |
| Owner Registration             |           |                            |                        |             | Search     |               |                    |              |          |          |
| NOC Services                   | Applicat  | tion Status                |                        |             |            |               |                    |              |          |          |
| Building NOC Application       | Request   | t No R.T.A NO              | C NO Project<br>Number | Owner Nam   | e          | Status        | Date of Submission | View Details | Noc Type | Resubmit |
| Getting Electricity & Water    |           |                            |                        |             |            |               |                    |              |          |          |
| Connections                    |           |                            |                        |             |            |               |                    |              |          |          |
| Infrastructure Services        |           |                            |                        |             |            |               |                    |              |          |          |
| Application                    |           |                            |                        |             |            |               |                    |              |          |          |
| Track Your Applications        |           |                            |                        |             |            |               |                    |              |          |          |
| Estimate                       |           |                            |                        |             |            |               |                    |              |          |          |
| Estimate Payment               |           |                            |                        |             |            |               |                    |              |          |          |

Step 3 : Select your required NOC and click on view to display the detailed information which includes DEWA comments, NOC status, NOC detailed history, attachments in approved or commented status, etc.

| Му Ассо                                    | unt Servic       | es Circular  | s & Regu          | llations                                            | Innovation H          | lelp & Support     |              |                                  |             |
|--------------------------------------------|------------------|--------------|-------------------|-----------------------------------------------------|-----------------------|--------------------|--------------|----------------------------------|-------------|
| VenkataKrishna<br>Chava                    |                  |              |                   |                                                     | Search                |                    |              |                                  |             |
| Logout                                     |                  |              |                   |                                                     |                       |                    |              |                                  |             |
| Business eServices                         | Application Star | R.T.A NOC NO | Project<br>Number | Owner Name                                          | Status                | Date of Submission | View Details | Кос Туре                         | Resubmi     |
| Overview                                   |                  |              |                   |                                                     |                       |                    |              |                                  |             |
| Owner Registration                         | 100001981        |              | 4324              | VenkataKrishna<br>Chava / 346-<br>Business Bay      | Approved-No Objection | 20.09.2015         | View         | Shop Drawing NOC                 |             |
| NOC Services                               | 100000337        |              |                   | VenkataKrishna<br>Chava / 346-<br>Business Bay      | Submitted             | 17.07.2014         | View         | Revalidation of Final Design NOC |             |
| Building NOC<br>Application                | 100000154        |              | 67687             | Bixamaiah<br>Bussa / 502-AL<br>WAJEHA AL<br>BAHRIAH | Approved-No Objection | 06.11.2013         | View         | Y0010                            |             |
| Getting Electricity & Water<br>Connections | 100000132        |              | 30                | Deepika<br>Sharma /                                 | Commented             | 26.08.2013         | View         | Revalidation of Final Design NOC | <u>Edit</u> |
| Infrastructure Services<br>Application     |                  |              |                   |                                                     |                       |                    |              |                                  |             |

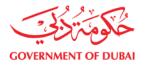

| Му                                                                                     | ccount Services Circulars & Regulations Innovation Help & Support                                                                                                    |
|----------------------------------------------------------------------------------------|----------------------------------------------------------------------------------------------------|
|                                                                                        | DEWA Infrastructure NOC Application                                                                                                    |
|                                                                                        |                                                                                                    |
| Logout                                                                                 | General Information                                                                                                    |
| Business eService<br>Overview<br>Owner Registration                                    | DEWA NOC No.     100001981     Reference RTA No.     asdasd       Reference Dewa No.     SADADA     Revision No.     Image: Comparison of the submission to DEWA     Image: Comparison of the submission to DEWA     Image: Comparison of the submission to DEWA     Image: Comparison of the submission to DEWA     Image: Comparison of the submission to DEWA     Image: Comparison of the submission of the submission of |
|                                                                                        | Annual Anadian                                                                                                    |
| NOC Services<br>Building NOC<br>Application<br>Getting Electricity & Wa<br>Connections | Approved Conditions  *** General Comments ***  1.fsdfsdf  2.sdfsdfsdf  3.sdfsdfsdff  4.All DEWA NOC conditions should be maintained and any violation; NOC will be suspended and action will be taken as per Law (6)/2015 of Dubai Governmen                                                                                                    |
| Infrastructure Services<br>Application<br>Track Your Applications                      | *** Electricity Comments ***<br>1.sdfsdf<br>2.sdfsdf<br>3.sdfsdfsdf                                                                                                    |
| Estimate                                                                               | *** Water Comments ***<br>1.sdfsdfsdf<br>2.sdfsdfsdf<br>3.sdfsdfsdfsdf                                                                                                    |
|                                                                                        | Interaction History                                                                                                    |
|                                                                                        | Approved-No Objection 24.11.2015 13:54:00 ***********************************                                                                                                    |
|                                                                                        | uyqet                                                                                                    |
|                                                                                        | Approved-No Objection - Attachments Use the Option 'Right Click and Save As' Only to download the documents 0100001981                                                                                                    |

Step 4 : All required information is visible here related to your NOC.

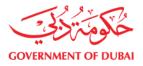

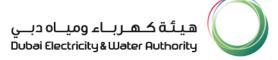

### **12. NOC RESUBMISSION**

#### **Steps for NOC Resubmission**

Step 1 : Select Track your application.

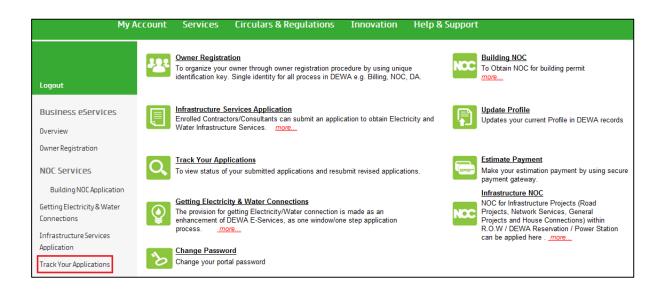

Step 2 : Select Infrastructure NOC application from the drop down and input your DEWA NOC No. or RTA NOC reference No. etc.

| М                              | ly Account | Services                                           | Circul | ars & Regu        | lations   | Innovation | He    | lp & Sup  | port               |              |          |          |
|--------------------------------|------------|----------------------------------------------------|--------|-------------------|-----------|------------|-------|-----------|--------------------|--------------|----------|----------|
| VenkataKrishna<br>Chava        |            |                                                    |        |                   |           | Track y    | our A | pplicatio | n                  |              |          |          |
| Logout                         | Search     | n Criteria                                         |        |                   |           |            |       |           |                    |              |          |          |
| Business eServices<br>Overview |            | DEWA NOC No.<br>Start Date 👻<br>Infrastructure No. | ▼      |                   | From Date |            |       | To Date   |                    | 3            |          |          |
| Owner Registration             |            |                                                    |        |                   | l         | Search     |       |           |                    |              |          |          |
| NOC Services                   |            |                                                    |        |                   |           |            |       |           |                    |              |          |          |
| Building NOC Application       |            | tion Status<br>t No R.T.A N                        | IOC NO | Project<br>Number | Owner Na  | me         |       | Status    | Date of Submission | View Details | Noc Туре | Resubmit |
| Getting Electricity & Water    |            |                                                    |        |                   |           |            |       |           |                    |              |          |          |
| Connections                    |            |                                                    |        |                   |           |            |       |           |                    |              |          |          |
| Infrastructure Services        |            |                                                    |        |                   |           |            |       |           |                    |              |          |          |
| Application                    |            |                                                    |        |                   |           |            |       |           |                    |              |          |          |
| Track Your Applications        |            |                                                    |        |                   |           |            |       |           |                    |              |          |          |
|                                |            |                                                    |        |                   |           |            |       |           |                    |              |          |          |
| Estimate                       |            |                                                    |        |                   |           |            |       |           |                    |              |          |          |
| Estimate Payment               |            |                                                    |        |                   |           |            |       |           |                    |              |          |          |

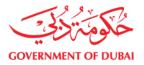

#### Step 3 : Select your required NOC and click on Edit to view comments from DEWA

| My A                                                 | ccount     | Services                                       | Circulars & R           | egulations                                       | Innovation H          | lelp & Support     |              |                                  |          |
|------------------------------------------------------|------------|------------------------------------------------|-------------------------|--------------------------------------------------|-----------------------|--------------------|--------------|----------------------------------|----------|
| VenkataKrishna<br>Chava                              |            |                                                |                         |                                                  | Track your            | Application        |              |                                  |          |
| Logout                                               | Search C   | Criteria                                       |                         |                                                  |                       |                    |              |                                  |          |
| Business eServices<br>Overview<br>Owner Registration |            | DEWA NOC No.<br>Start Date   Infrastructure NO | C Application           |                                                  | [<br>Search           | To Date            | 6            |                                  |          |
| NOC Services                                         | Applicatio | n Statue                                       |                         |                                                  |                       |                    |              |                                  |          |
| Building NOC Application                             | Request N  |                                                | OC NO Project<br>Number | Owner Name                                       | Status                | Date of Submission | View Details | Noc Туре                         | Resubmit |
| Getting Electricity & Water                          |            |                                                |                         |                                                  |                       |                    |              |                                  |          |
| Connections<br>Infrastructure Services               | 100001981  |                                                | 4324                    | VenkataKrishna<br>Chava / 346-<br>Business Bay   | Approved-No Objection | 20.09.2015         | View         | Shop Drawing NOC                 |          |
| Application                                          | 100000337  |                                                |                         | VenkataKrishna<br>Chava / 346-<br>Business Bay   | Submitted             | 17.07.2014         | View         | Revalidation of Final Design NOC |          |
| Track Your Applications Estimate                     | 100000154  |                                                | 67687                   | Bixamaiah Bussa /<br>502-AL WAJEHA AL<br>BAHRIAH | Approved-No Objection | 06.11.2013         | View         | Y0010                            |          |
|                                                      | 100000132  |                                                | 30                      | Deepika Sharma /                                 | Commented             | 26.08.2013         | View         | Revalidation of Final Design NOC | Edit     |

#### Step 4 : Upload the necessary documents as per comments from DEWA

| ا 8                                    | My Account   Services                                                                                                    | Circulars & Regulation                                                     | s   Innovation   I               | lelp     | & Support       |                     | Search         | 1 Q                              |
|----------------------------------------|----------------------------------------------------------------------------------------------------|----------------------------------------------------------------------------|----------------------------------|----------|-----------------|---------------------|----------------|----------------------------------|
|                                        |                                                                                                    |                                                                            | DEWA Infrastru                   | cture    | NOC Application |                     |                |                                  |
| Last Logged On:<br>29/12/2016 09:37:48 |                                                                                                    |                                                                            |                                  |          |                 |                     |                |                                  |
| Logout                                 | General Information                                                                                                    |                                                                            |                                  |          |                 |                     |                |                                  |
| Concert Ducin and Comission            | DEWA Application No.<br>Reference Dewa No.                                                                                                    | 100034897                                                                  | Reference RTA No.<br>Version No. |          | R20             |                     |                |                                  |
| Smart Business Services                | NOC Type                                                                                                    | Construction NOC                                                           | Date of submission to [          | DEWA     | 29.12.2016      |                     |                |                                  |
| Owner Registration                     | Status                                                                                                    | Additional Document Required                                               |                                  |          |                 |                     |                |                                  |
| NOC Services                           | Project Details                                                                                                    |                                                                            |                                  |          |                 |                     |                |                                  |
| NUC Services                           |                                                                                                    |                                                                            |                                  |          |                 |                     |                |                                  |
| Building NOC Application               | Project Type                                                                                                    | Network Services – District Cool                                           | ing                              | ۲        | Project No.     |                     |                |                                  |
| Infrastructure NOC                     | Customer Name<br>Letter Reference No                                                                                                    | Mr. Azaz_owner sh                                                          |                                  |          | Company Name    | Azaz                |                |                                  |
| Application                            | 4. Council offer along with DEM                                                                                                    |                                                                            | - Desire NOC (Keeslineble)       |          |                 |                     |                | 1                                |
|                                        |                                                                                                    | /A reference number of approved Fin<br>work on Dubai map with North direct |                                  |          |                 |                     |                | No file chosen                   |
|                                        |                                                                                                    | oposed District Cooling Network with                                       |                                  | mit of t | ho work         |                     |                |                                  |
|                                        |                                                                                                    |                                                                            |                                  |          |                 |                     |                | No file chosen                   |
|                                        |                                                                                                    | District Cooling Network details with s                                    |                                  | -        |                 |                     | Choose File    | No file chosen                   |
|                                        | 5. Layout plan showing proposed                                                                                                    | Choose File                                                                | No file chosen                   |          |                 |                     |                |                                  |
|                                        | 6. General cross section layout m                                                                                                    | Choose File                                                                | No file chosen                   |          |                 |                     |                |                                  |
|                                        |                                                                                                    | posed Work showing Horizontal / ver                                        |                                  |          |                 |                     | Choose File    | No file chosen                   |
|                                        | 8. Cross Section drawing details showing distribution of services corridor as per RTA ROW cross section or Approved Master Plan for Major projects: 1. Typical / Applicable cross section. 2. Existing / As built Road Condition. 3. Proposed District cooling line with respect to DEWA existing Services / Corridors. 9. Layout Plan showing the site arrangement for machineries, equipment, materials, and site access route. |                                                                            |                                  |          |                 |                     |                | No file chosen                   |
|                                        | 10. Detailed program of proposed                                                                                                    | work.                                                                      |                                  |          |                 |                     |                | No file chosen                   |
|                                        | 11. Contractor's emergency conta                                                                                                    |                                                                            | No file chosen                   |          |                 |                     |                |                                  |
|                                        |                                                                                                    |                                                                            | No file chosen                   |          |                 |                     |                |                                  |
|                                        | <ol> <li>Detailed Method statement (including protection/crossing of DEWA existing services - If applicable).</li> <li>Trial pit /site verification from Transmission Line Maintenance department for 132/400 kV Cable/O.H.L (If applicable).</li> </ol>                                                                                                    |                                                                            |                                  |          |                 |                     |                |                                  |
|                                        |                                                                                                    | istribution Maintenance department fo                                      |                                  |          |                 |                     |                | No file chosen<br>No file chosen |
|                                        |                                                                                                    | t consultant/client for DEWA Water s                                       |                                  |          |                 |                     |                | No file chosen                   |
|                                        | 16.Others if any                                                                                                    |                                                                            |                                  |          |                 |                     |                | No file chosen                   |
|                                        | 17.Others if any                                                                                                    |                                                                            |                                  |          |                 |                     |                | No file chosen                   |
|                                        | Select the checkbox to submit NO<br>Use "Track Your Applications" opt                                                                                                    | C (If your attachments total size is<br>ion to search for the same NOC to  | add more attachments.            |          |                 | time and click on " | Save as Draft" | to add more attachme             |
|                                        |                                                                                                    |                                                                            | Back                             | Save a   | as Draft        |                     |                |                                  |
| Back Re:                               | submit                                                                                                    |                                                                            |                                  |          |                 |                     |                |                                  |

#### **30 |** Page

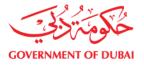

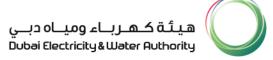

Note:

- If your NOC application attachments are more than 100mB, save the application as "Save as Draft". Use "Track Your Application" option and search for the same NOC to upload more attachments.
- 2. Repeat the same process until all your attachments are uploaded.
- 3. Click the check box when you are ready to submit the application.
- 4. After successful submission, you will get confirmation by email and text message.

### **13. ATTACHMENTS DOWNLOADING**

Step 1 : Select Track your application.

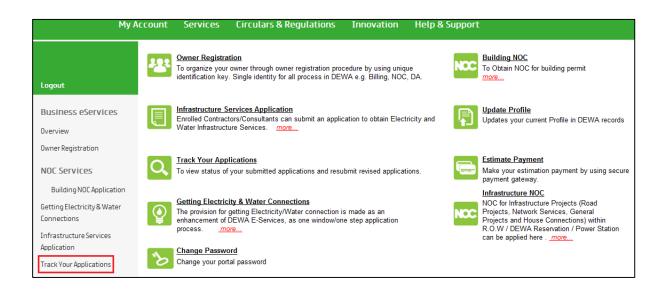

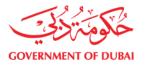

Step 2 : Select Infrastructure NOC application from the drop down and input your DEWA NOC No. or RTA NOC reference No. etc. and click search

|                                           | My Account | Services                   | Circulars & R           | egulations | Innovation I | lelp & Sup | port               |              |          |          |
|-------------------------------------------|------------|----------------------------|-------------------------|------------|--------------|------------|--------------------|--------------|----------|----------|
| VenkataKrishna<br>Chava                   |            |                            |                         |            | Track you    | Applicatio | 'n                 |              |          |          |
| Logout                                    | Searc      | h Criteria                 |                         | _          |              | -          |                    |              |          |          |
| Business eServices                        |            | DEWA NOC No.<br>Start Date | C Application           | From Date  |              | To Date    |                    | 1            |          |          |
| Overview<br>Owner Registration            |            |                            |                         | י<br>ר     | Search       |            |                    |              |          |          |
| NOC Services                              | Applica    | ation Status               |                         |            |              |            |                    |              |          |          |
| Building NOC Applicati                    |            |                            | DC NO Project<br>Number | Owner Nan  | ne           | Status     | Date of Submission | View Details | Noc Туре | Resubmit |
| Getting Electricity & Wate<br>Connections | r          |                            |                         |            |              |            |                    |              |          |          |
| Infrastructure Services<br>Application    |            |                            |                         |            |              |            |                    |              |          |          |
| Track Your Applications                   |            |                            |                         |            |              |            |                    |              |          |          |
| Estimate                                  |            |                            |                         |            |              |            |                    |              |          |          |
| Estimate Payment                          |            |                            |                         |            |              |            |                    |              |          |          |

#### Step 3 : Select your approved Infrastructure NOC application and click on view

| Му Ассо                                    | unt Servic      | es Circular  | s & Regu          | ılations                                            | Innovation H          | lelp & Support     |              |                                  |        |
|--------------------------------------------|-----------------|--------------|-------------------|-----------------------------------------------------|-----------------------|--------------------|--------------|----------------------------------|--------|
| VenkataKrishna<br>Chava                    |                 |              |                   |                                                     | Search                |                    |              |                                  |        |
| Logout                                     |                 |              |                   |                                                     |                       |                    |              |                                  |        |
|                                            | Application Sta | tus          |                   |                                                     |                       |                    |              |                                  |        |
| Business eServices                         | Request No      | R.T.A NOC NO | Project<br>Number | Owner Name                                          | Status                | Date of Submission | View Details | Noc Туре                         | Resubm |
| Overview                                   |                 |              |                   |                                                     |                       |                    |              |                                  |        |
| Owner Registration                         | 100001981       |              | 4324              | VenkataKrishna<br>Chava / 346-<br>Business Bay      | Approved-No Objection | 20.09.2015         | View         | Shop Drawing NOC                 |        |
| NOC Services                               | 100000337       |              |                   | VenkataKrishna<br>Chava / 346-<br>Business Bay      | Submitted             | 17.07.2014         | View         | Revalidation of Final Design NOC |        |
| Building NOC<br>Application                | 100000154       |              | 67687             | Bixamaiah<br>Bussa / 502-AL<br>WAJEHA AL<br>BAHRIAH | Approved-No Objection | 06.11.2013         | View         | Y0010                            |        |
| Getting Electricity & Water<br>Connections | 100000132       |              | 30                | Deepika<br>Sharma /                                 | Commented             | 26.08.2013         | View         | Revalidation of Final Design NOC | Edit   |
| Infrastructure Services<br>Application     |                 |              |                   |                                                     |                       |                    |              |                                  |        |
| T 1.1 A 11 11                              |                 |              |                   |                                                     |                       |                    |              |                                  |        |

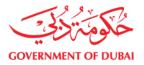

| Му Асс                                                                    | ount Services                                                                                                    | Circulars & Regulations                          | Innovation                        | Help & Support                     |                               |  |  |
|---------------------------------------------------------------------------|----------------------------------------------------------------------------------------------------|--------------------------------------------------|-----------------------------------|------------------------------------|-------------------------------|--|--|
|                                                                           | DEWA Infrastructure NOC Application                                                                                                    |                                                  |                                   |                                    |                               |  |  |
|                                                                           |                                                                                                    |                                                  |                                   |                                    |                               |  |  |
| Logout                                                                    | General Information                                                                                                    |                                                  |                                   |                                    |                               |  |  |
| Business eServices<br>Overview                                            | DEWA NOC No.<br>Reference Dewa No.<br>NOC Type                                                                                                    | 100001981<br>SADADA<br>Shop Drawing NOC          | Reference RTA No.<br>Revision No. | asdasd                             |                               |  |  |
| Owner Registration                                                        | Status                                                                                                    | Approved-No Objection                            |                                   |                                    |                               |  |  |
| NOC Services                                                              | Approved Conditions                                                                                                    |                                                  |                                   |                                    |                               |  |  |
| Building NOC<br>Application<br>Getting Electricity & Water<br>Connections | *** General Comments **<br>1.fsdfsdf<br>2.sdfsdfsdf<br>3.sdfsdfsdf<br>4.All DEWA NOC conditio                                                                                                    | *<br>ons should be maintained and any violation; | NOC will be suspended and         | d action will be taken as per Law  | (6)/2015 of Dubai Government. |  |  |
| Infrastructure Services<br>Application                                    | *** Electricity Comments<br>1.sdfsdf<br>2.sdfsdf                                                                                                    | ***                                              |                                   |                                    |                               |  |  |
| Track Your Applications                                                   | 3.sdfsdfsdf                                                                                                    |                                                  |                                   |                                    |                               |  |  |
| Estimate                                                                  | *** Water Comments ***<br>1.sdfsdfsdf<br>2.sdfsdfsdfsdf<br>3.sdfsdfsdfsdf                                                                                                    |                                                  |                                   |                                    |                               |  |  |
|                                                                           | Interaction History                                                                                                    |                                                  |                                   |                                    |                               |  |  |
|                                                                           | Approved-No Objection<br>General Comments<br>1. fsdfsdf<br>2. sdfsdfsdf<br>3. sdfsdfsdf<br>4. All DEWA NOC cond<br>Electricity Comments<br>1. sdfsdf<br>3. sdfsdfsdf<br>3. sdfsdfsdf<br>2. sdfsdfsdf<br>2. sdfsdfsdf<br>3. sdfsdfsdf<br>3. sdfsdfsdfsdf<br>3. sdfsdfsdfsdf<br>3. sdfsdfsdfsdf<br>3. sdfsdfsdfsdf<br>3. sdfsdfsdfsdf<br>3. sdfsdfsdfsdf | n 24.11.2015 13:54:00                            | n; NOC will be suspended i        | and action will be taken as per La | w (6)/2015 of Dubai Governmen |  |  |
|                                                                           | Customer Notes                                                                                                    |                                                  |                                   |                                    |                               |  |  |
|                                                                           | uyqet                                                                                                    |                                                  |                                   |                                    |                               |  |  |
|                                                                           | Approved-No Objection                                                                                                    | on - Attachments Use the Option 'Right           | Click and Save As' Only           | to download the documents          | s -                           |  |  |
|                                                                           | 010001981                                                                                                    |                                                  |                                   |                                    |                               |  |  |

### Step 4 : Right click on the desired attachment and save on your system local folder

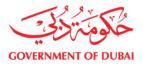

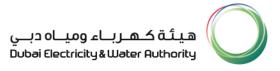

### **14. CONTACT US**

If you require any clarification or you face any difficulty in using this portal, please contact:

Riyaz Ahamed: 04-3221286 / riyaz.ahamed@dewa.gov.ae

Romaan Shafi Vakil: 04-3221288 / romaan.vakil@dewa.gov.ae

Or

Send us an email at: <a href="mailto:ip.noc@dewa.gov.ae">iip.noc@dewa.gov.ae</a>

Call us at: 04-3221614

Visit us at: DEWA Warsan Office – Ground Floor NOC Customer Service Center